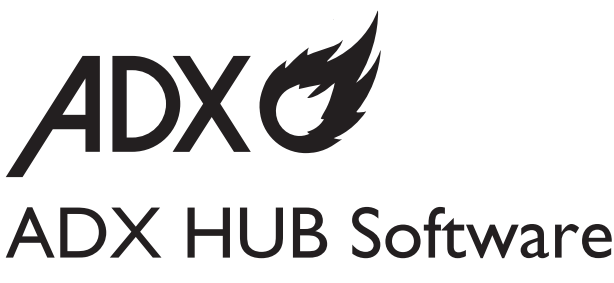

(Compatible with ADXMK0620 / ADXM0620 / ADXCOM20 / ADXWM0720 / ADXWMK0520 / ADXM0419 / ADXFANLG20/ AFSH0520)

INSTRUCTION MANUAL

# **ADX HUB Software**

With the ADX HUB software, you may set and synchronize the lighting preference of your connected gaming devices (e.g. ADXMK0620 / ADXM0620 / ADXCOM20 / ADXWM0720 / ADXWMK0520 / ADXM0419 / ADXFANLG20/ AFSH0520)

## **System Requirements**

**Operating Systems:** Microsoft® Windows® 8 / 10 (Microsoft® Windows® 10 for ADXFANLG20)

# **Software Installation**

- **1.** Download the latest gaming software (**ADX\_HUB\_Setup**) from **https://downloads.adxgaming.com**
- **2.** Run the software installer.
- **3.** Follow the installation instruction to complete the installation.
- **4.** Choose **ADX HUB** from the desktop to start the software.

The software is not available for MAC OS.

## **User Interface**

In the user interface, you can see all the connected gaming devices.

Select the following 4 preferences of lightsettings:

**1. Spectrum Cycling** Select **Low** / **Medium** / **High** for **Frequency** setting.

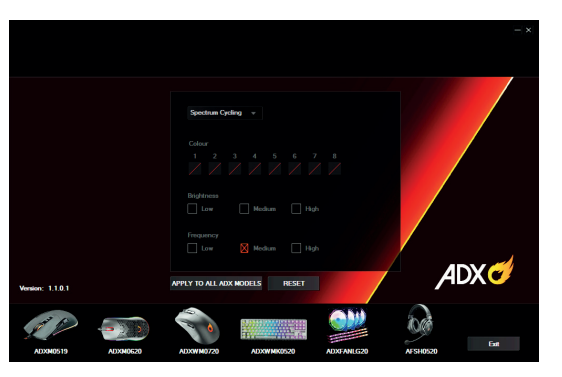

#### **2. Breathing**

Select your preferred colour among 1-8, and its **Frequncy** (**Low** / **Medium** / **High**).

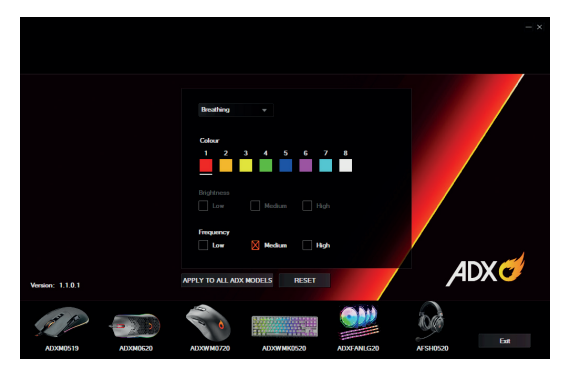

### **3. Illuminate**

Select your preferred colour among 1-8, and its **Brightness** (**Low** / **Medium** / **High**).

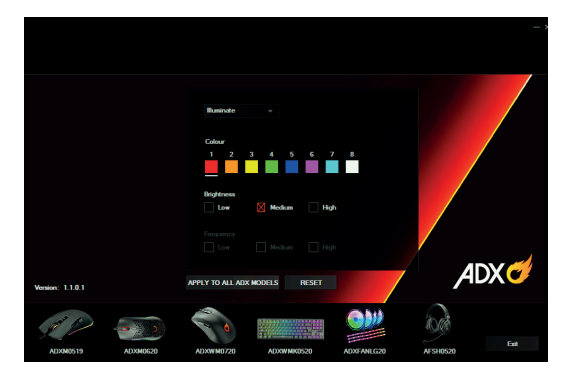

### **4. Disable**

Select disable to switch off all the effects.

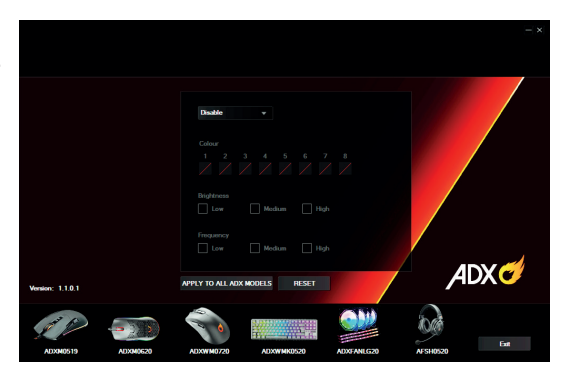

## **Confirm / Cancel / Reset Your Settings**

- Click **APPLY TO ALL ADX MODELS** to apply the selected settings.
- Click **RESET** to reset all the settings. The display will show "**Are you sure you want to restore?**" Click **OK** to confirm.

When you connected more than 6 devices, it shows "**You can only connect up to six devices at the same time**". Press "**OK**" to exit. Make sure that you only connect a maximum of 6 devices to your computer for light synchronization setup.

## **Exit**

Click **Exit** to exit the user interface menu.

# **Hints and Tips**

- Make sure that your gaming devices have been fully plugged into the computer before running the software. Otherwise, the display will show "**Please connect your ADX gaming product**".
- If the software is not working properly, uninstall it and then reboot the computer. Reinstall the software.

### **Currys.co.uk**

#### **All the support you need.**

Whether it's a tech emergency or you need plain good advice, we're always on hand to help. UK: 0344 5611234 IRE: 1 890 818 575

Windows is a registered trademark of Microsoft Corporation in the United States and other countries.

All trademarks are the property of their respective owners and all rights are acknowledged.

DSG Retail Ltd. (co. no. 504877) 1 Portal Way, London, W3 6RS, UK

#### **EU Representative**

DSG Retail Ireland Ltd (259460) 3rd Floor Office Suite Omni Park SC, Santry, Dublin 9, Republic of Ireland